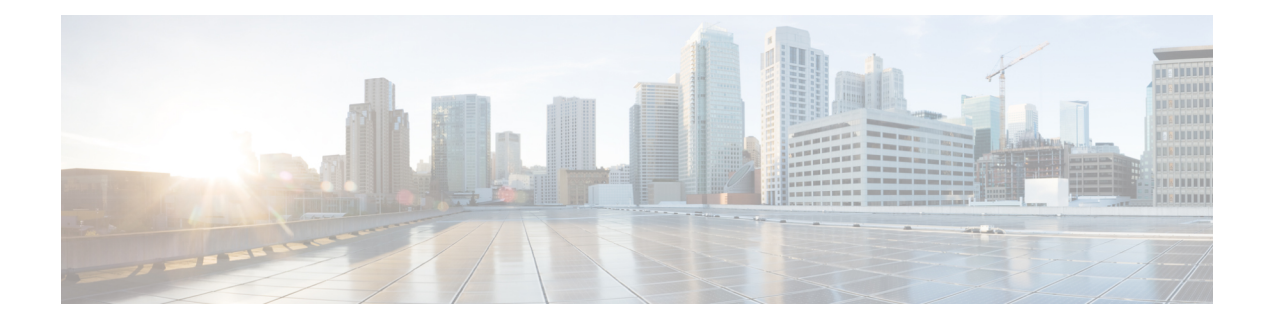

# **Hardware Module Commands**

To use these commands in System Admin VM, you must be in a user group associated with appropriate command rules and data rules. If the user group assignment is preventing you from using a command, contact your AAA administrator for assistance.

- hw-module [attention-led,](#page-1-0) on page 2
- [hw-module](#page-2-0) location, on page 3
- [hw-module](#page-4-0) logging onboard disable, on page 5
- [hw-module](#page-5-0) reset auto disable, on page 6
- [hw-module](#page-6-0) shutdown, on page 7
- show [hw-module](#page-7-0) fpd, on page 8
- show [inventory,](#page-9-0) on page 10
- [show](#page-11-0) led, on page 12
- show [platform,](#page-13-0) on page 14
- upgrade [hw-module](#page-14-0) fpd, on page 15

### <span id="page-1-0"></span>**hw-module attention-led**

To enable attention-LED for a specific node, use the **hw-module attention-led** command in the System Admin Config mode. To disable the attention-LED, use the **no** form of this command.

**hw-module attention-led location** *node-id* **no hw-module attention-led location** *node-id*

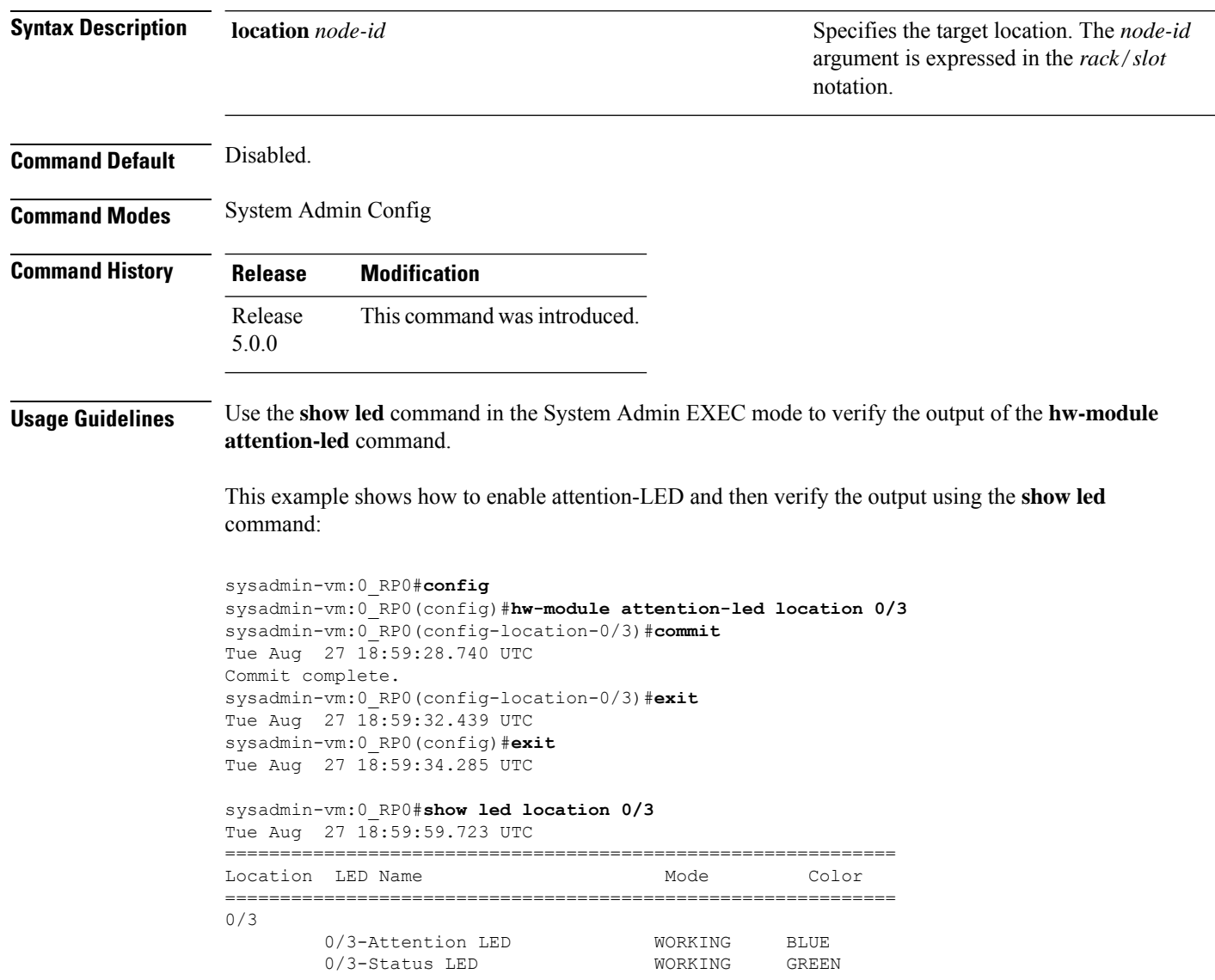

# <span id="page-2-0"></span>**hw-module location**

To recover the RP (route processor) and SC (shelf controller) card or all the nodes in a system, use the **hw-module location** command in Sysadmin EXEC mode.

System Admin EXEC Mode

**hw-module location** *[node-id|all]* **bootmedia** *[recovery-partition|usb|network]* **reload**

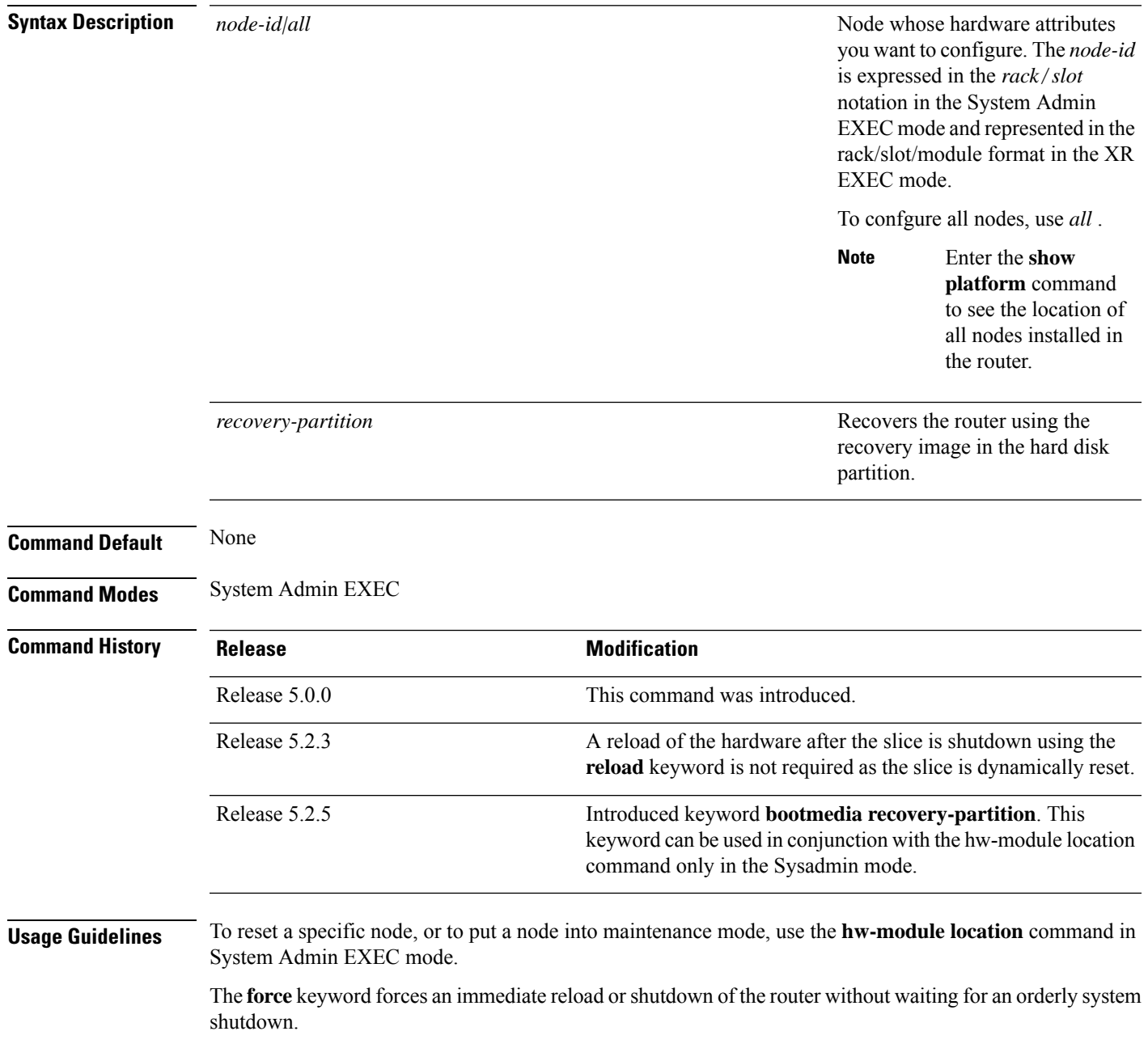

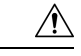

#### **Caution**

A forced reload orshutdown can corrupt the file system. Therefore, use the **force** keyword only when a normal reload or shutdown does not work.

To ensure that the router has recovered from the forced shutdown, perform a normal reload after restarting the router.

The following example shows how to change the state of the hardware module to offline to perform diagnostics:

```
sysadmin-vm:0_RP0#hw-module location 0/3 offline
Take hardware module offline ? [no,yes] yes
```
The following example shows how to recover a router from a state of disaster, using the recovery image in the hard disk partition.:

sysadmin-vm:0\_RP0#**hw-module location 0/RP1 bootmedia recovery-partition**

# <span id="page-4-0"></span>**hw-module logging onboard disable**

To disable onboard failure logging (OBFL), use the**hw-module logging onboarddisable** command inSystem Admin Config mode. To enable OBFL again, use the **no** form of this command.

**hw-module location** *node-id* **logging onboard disable no hw-module location** *node-id* **logging onboard disable**

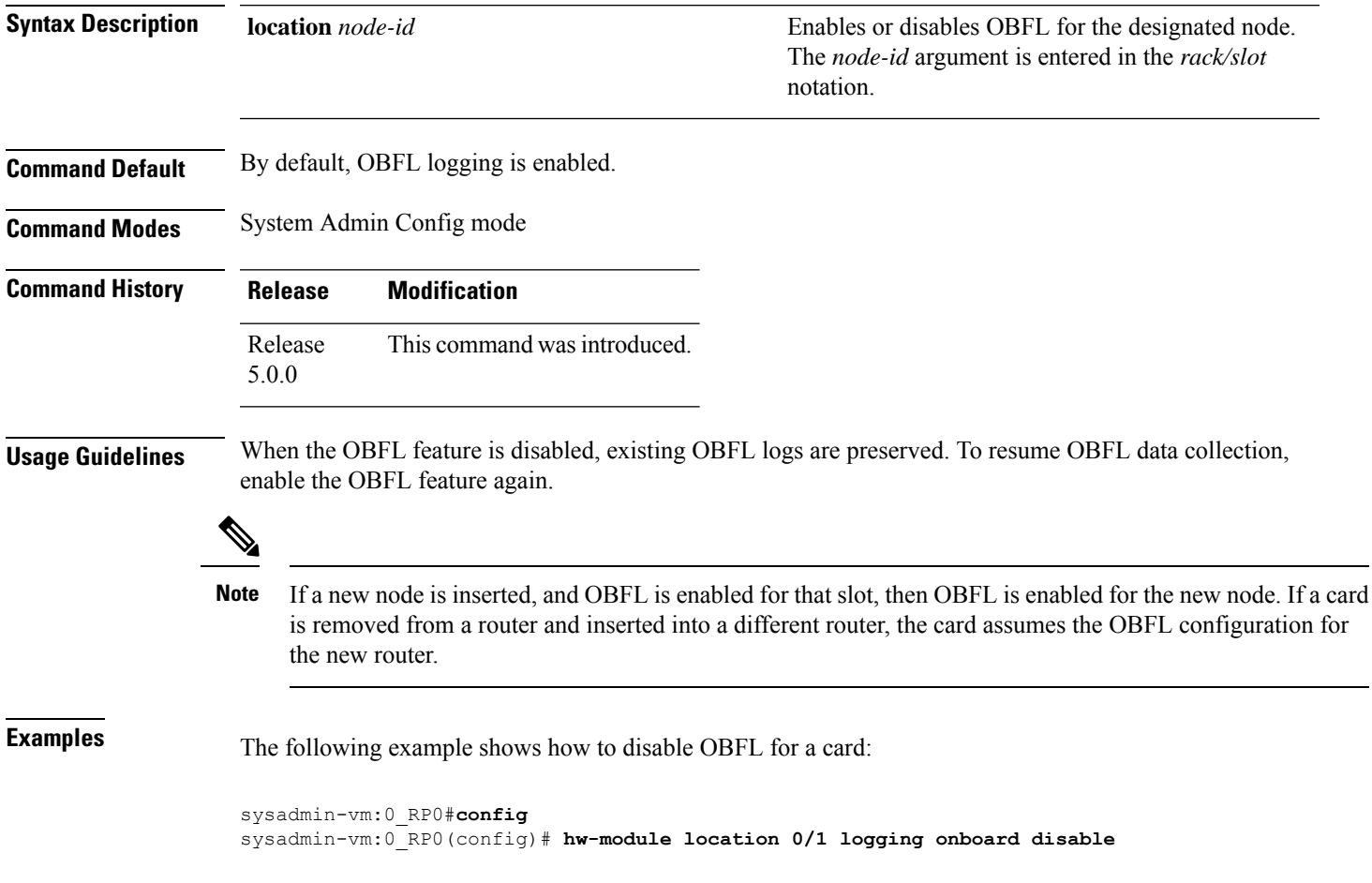

#### <span id="page-5-0"></span>**hw-module reset auto disable**

To disable the node reset feature on a specific node, use the **hw-module reset auto disable** command in System Admin Config mode. To reenable the reset feature on a specific node, use the**no** form of this command.

**hw-module reset auto disable location** *node-id* **no hw-module reset auto disable location** *node-id*

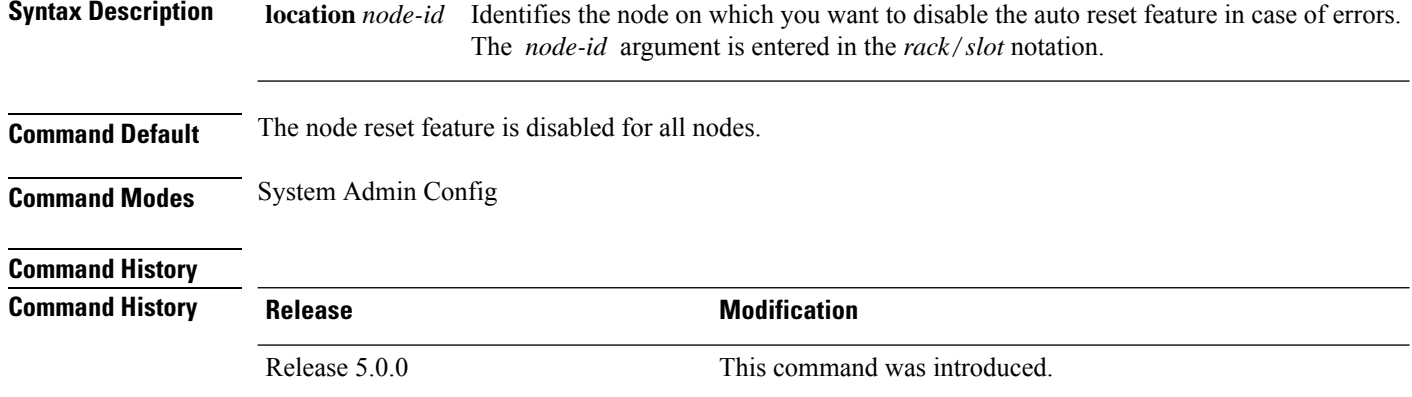

This example shows how to disable the reset feature on a node:

```
sysadmin-vm:0_RP0# config
sysadmin-vm:0_RP0(config)# hw-module reset auto disable location 0/1
sysadmin-vm:0_RP0(config-location-0/1)# commit
Tue Aug 27 19:47:37.841 UTC
Commit complete.
sysadmin-vm:0_RP0(config-location-0/3)# exit
Tue Aug 27 19:47:37.841 UTC
sysadmin-vm:0_RP0(config)# exit
```
П

#### <span id="page-6-0"></span>**hw-module shutdown**

To administratively shut down a specific node, use the **hw-module shutdown** command in System Admin Config mode. To return a node to the up state, use the **no** form of this command.

**hw-module shutdown location** *node-id* **no hw-module shutdown location** *node-id*

**Syntax Description** location *node-id* Identifies the node you want to shut down. The *node-id* argument is expressed in the *rack*/*slot* notation. **Command Default** Nodes are in the up state when the system is powered on and when the software boots on the cards. **Command History Release <b>Modification** Release 5.0.0 This command was introduced. **Usage Guidelines** Nodes that are shut down do not have power. Route processors (RPs), Fan tray (FT), and Power tray (PT) cannot be shutdown using the **hw-module shutdown** command. Enter the **show platform** command in System Admin EXEC mode to display the results of the **hw-module shutdown** command. This example shows how to shutdown the node 0/1 and view the result using the **show platform** command: sysadmin-vm:0\_RP0#**config**

Tue Aug  $27 \frac{12}{12}$ : 47: 40.391 UTC Entering configuration mode terminal sysadmin-vm:0\_RP0# **hw-module shutdown location 0/1** sysadmin-vm:0\_RP0(config-location-0/1)# **commit** Tue Aug 27 12:47:57.307 UTC Commit complete. sysadmin-vm:0\_RP0(config-location-0/1)# **exit** Tue Aug  $27 \overline{12} : 48 : 00.171$  UTC sysadmin-vm:0\_RP0(config)# **exit** Tue Aug  $27 \overline{12} : 48 : 02.619$  UTC sysadmin-vm:0\_RP0# **show platform location 0/1** Tue Aug 27 12:48:20.766 UTC Location Card Type **HW State** SW State Config State ---------------------------------------------------------------------------- 0/1 NC6-10X100G-M PRESENT SWINACTIVE SHUT

# <span id="page-7-0"></span>**show hw-module fpd**

To display the hardware module information, use the **show hw-module fpd** command in the System Admin EXEC mode.

**show hw-module** [**location** {**node-id** | **all**}] **fpd** [*fpd-name*]

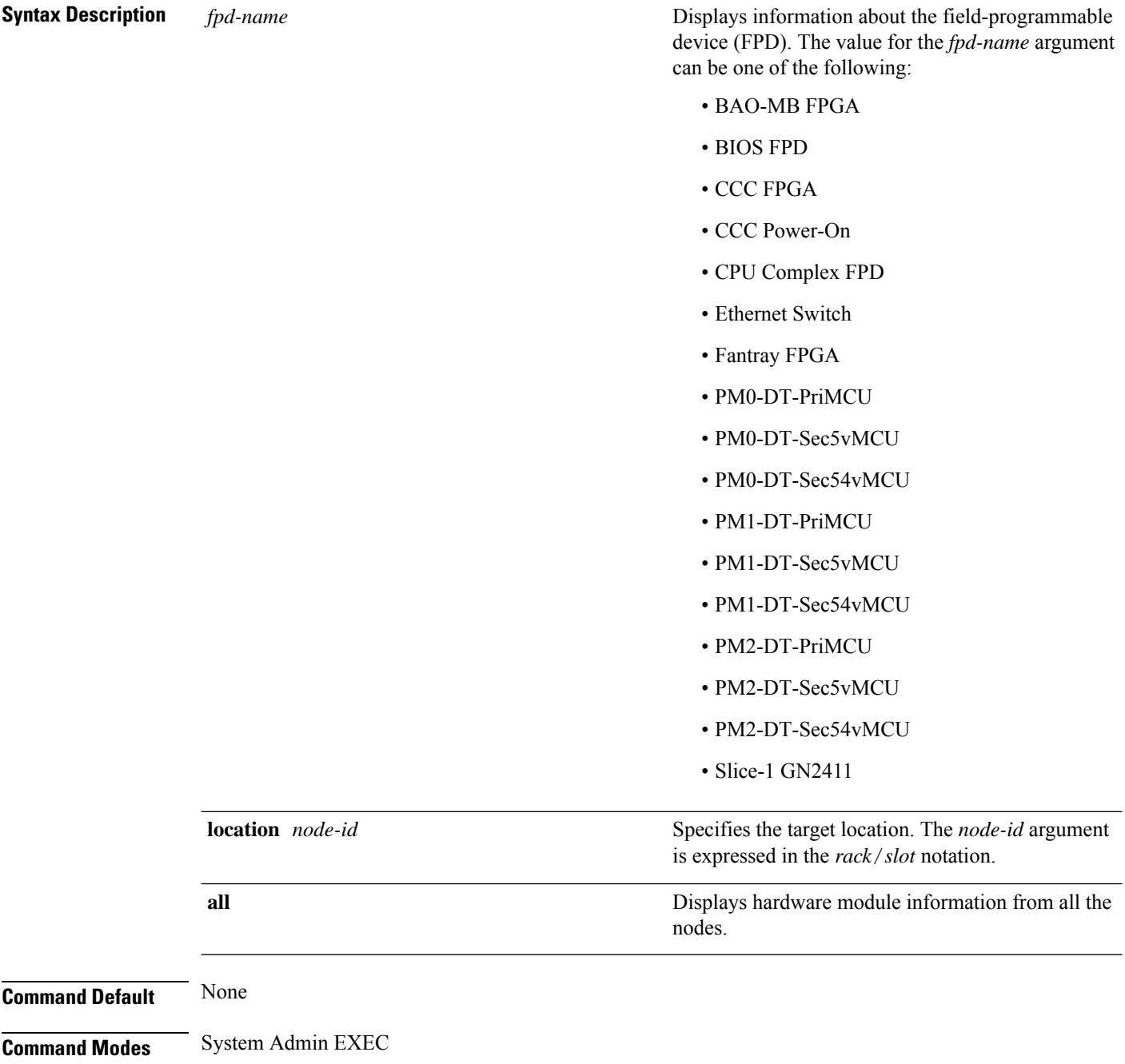

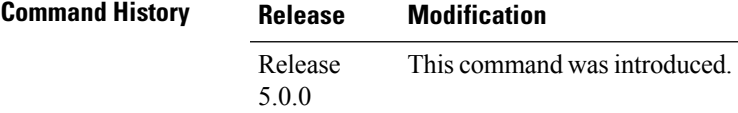

The following example shows how to view the output of **show hw-module** command:

sysadmin-vm:0\_RP0#**show hw-module fpd Slice-1\ GN2411**

Mon Aug 19 09:03:30.797 UTC

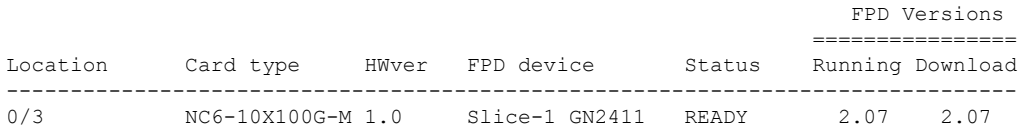

### <span id="page-9-0"></span>**show inventory**

To retrieve and display information about all the Cisco products that are installed in the router, use the **show inventory** command in System Admin EXEC or XR EXEC mode.

System Admin EXEC Mode **show inventory** [{**all** | **chassis** | **fan** | **location** {*node-id*} | **power** | **raw**}] XR EXEC Mode **show inventory** [{*locationspecifier* | **all** | **location** {*locationspecifier* | **all**} | **oid** | **raw**}]

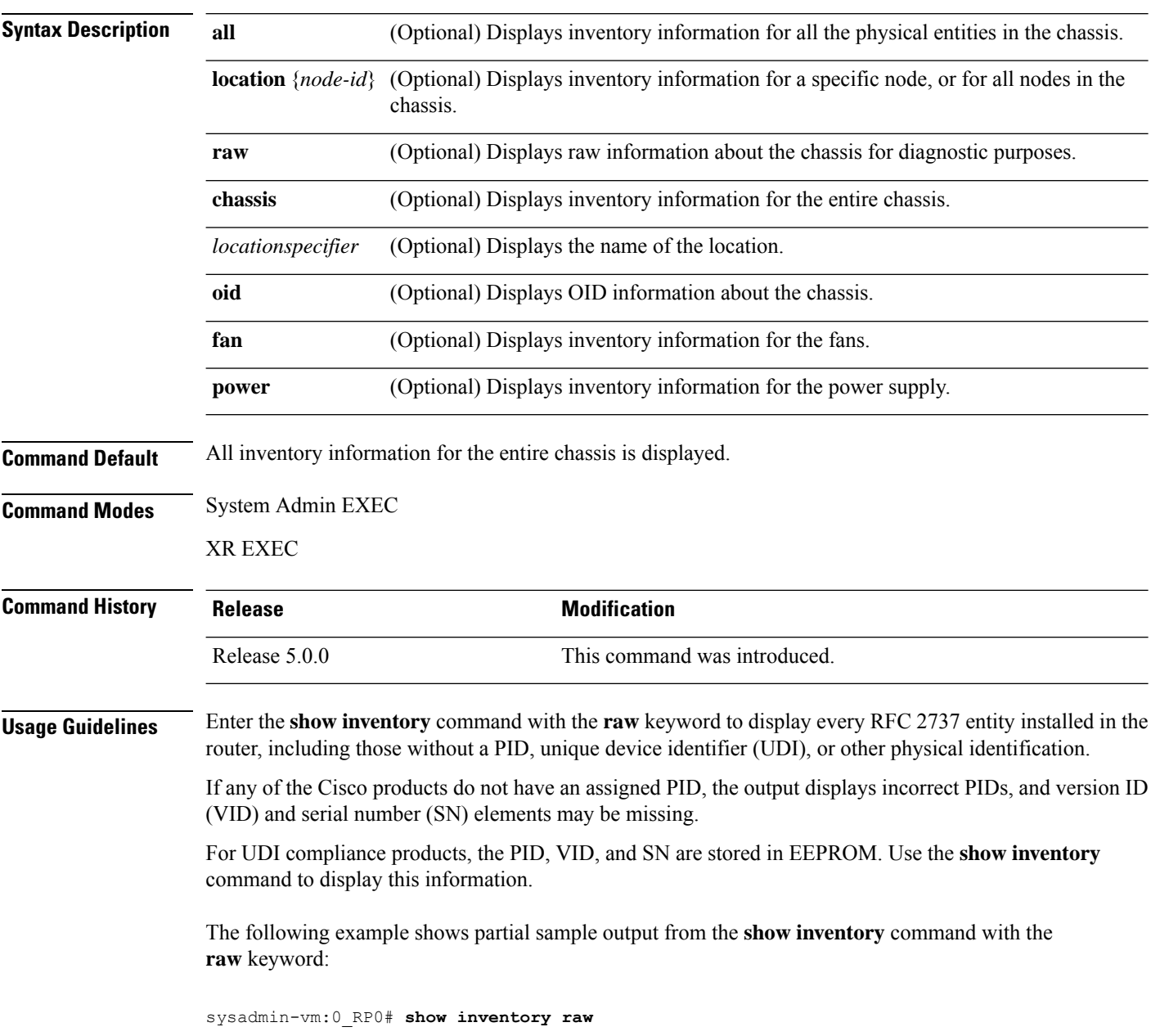

Tue Aug 27 13:32:31.730 UTC Name: Rack 0-Chassis Descr: NCS 6008-8-Slot Chassis PID: N/A VID: N/A SN: N/A Name: Rack 0-LineCard Chassis backplane Descr: NCS 6008-8-Slot Chassis Backplane PID: N/A SN: N/A SN: N/A Name: Rack 0-MidPlane IDPROM Descr: NCS 6008-8-Slot Chassis PID: NCS-6008 VID: V01 SN: SAD12345678 Name: Rack 0-Line Card Slot 0 Descr: NCS 6008-8-Slot Line Card Slot PID: N/A VID: N/A SN: N/A Name: 0/0-Card Descr: NCS 6000 10x100G Multi-Service CXP P0 PID: N/A VID: N/A SN: N/A Name:  $0/0$ -Motherboard Descr: Motherboard Module<br>PID: N/A VID: N/A VID: N/A SN: N/A --More--

Table 1 describes the significant fields shown in the display.

#### **Table 1: show inventory Field Descriptions**

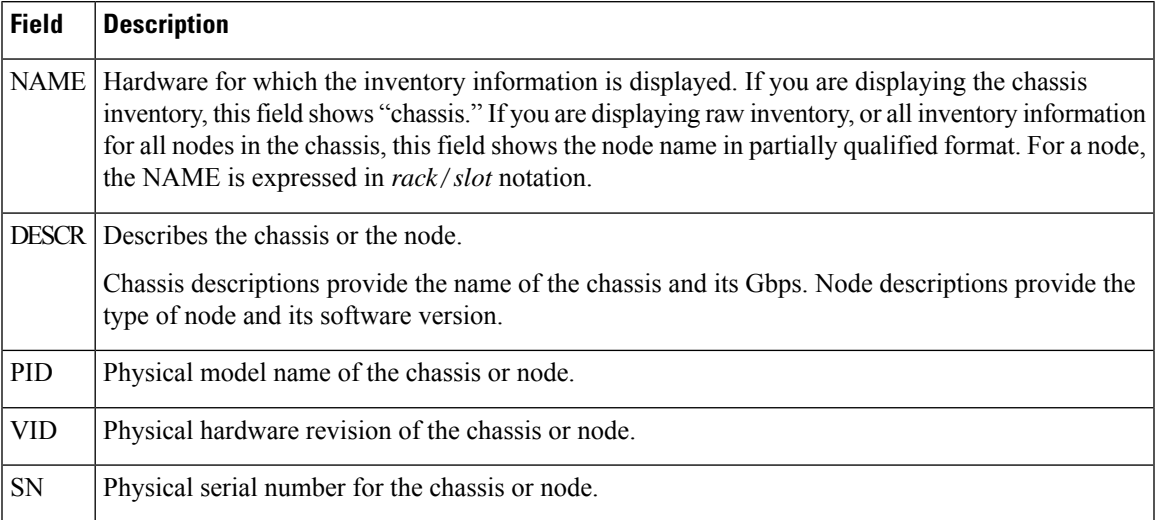

## <span id="page-11-0"></span>**show led**

To display LED information for the router, or for a specific LED location, use the **show led** command in System Admin EXEC mode.

**show led** [{**location** [*node-id*] | **trace** {**all***trace-name*} **location** *node-id* [{**all***trace-attributes*}]}]

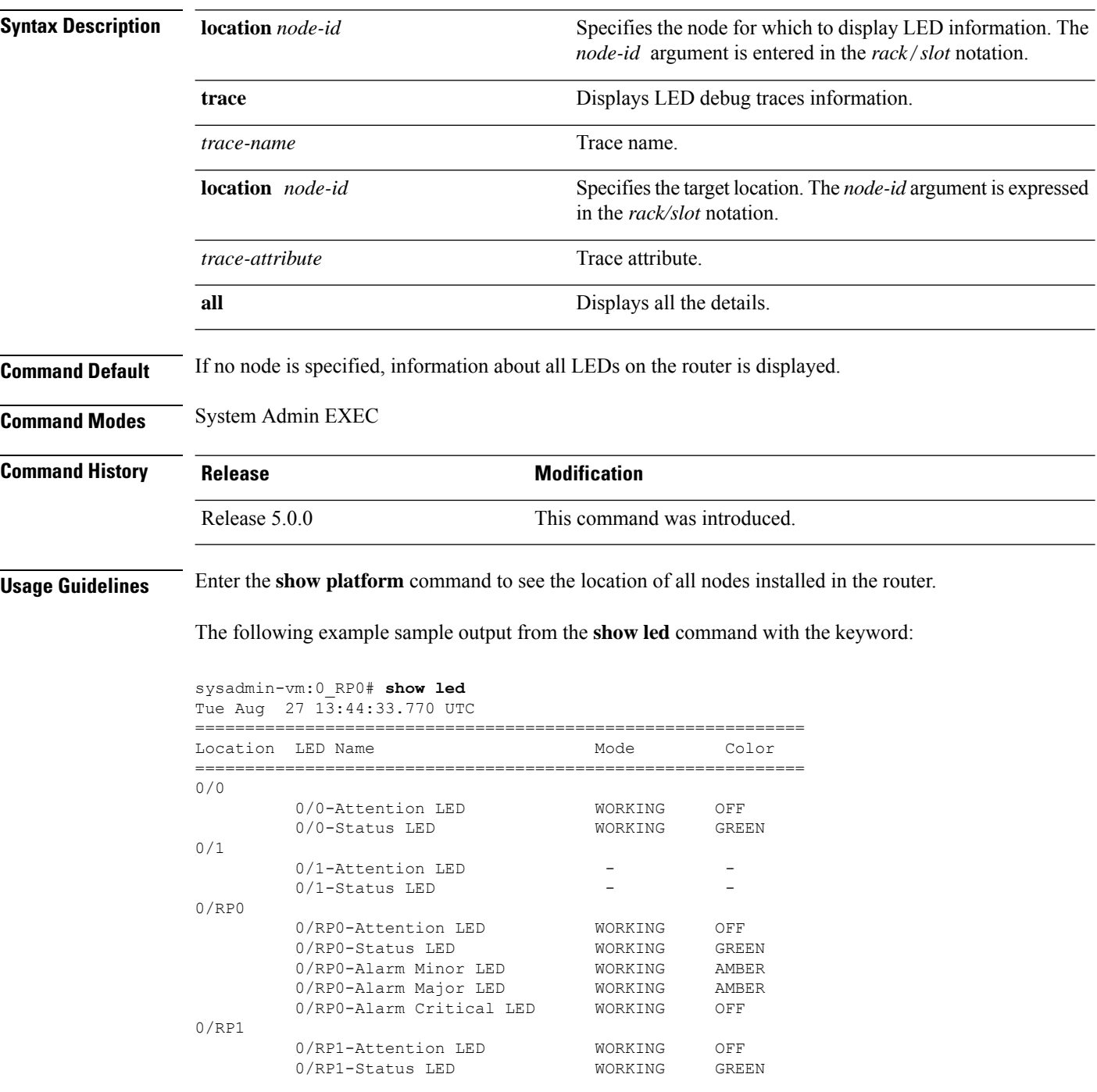

 $\mathbf I$ 

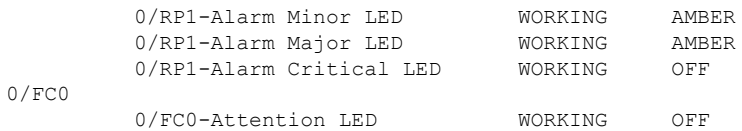

#### **Table 2: show led location Field Descriptions**

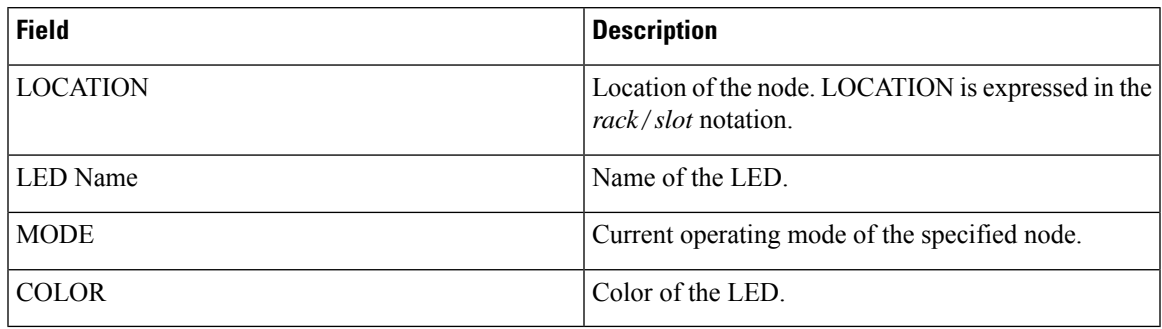

# <span id="page-13-0"></span>**show platform**

To display information and status for each node in the system, use the **show platform** command in System Admin EXEC or XR EXEC mode.

System Admin EXEC Mode **show platform** [{**detail** | **slices**}] [**location** [*node-id*]] XR EXEC Mode **show platform**

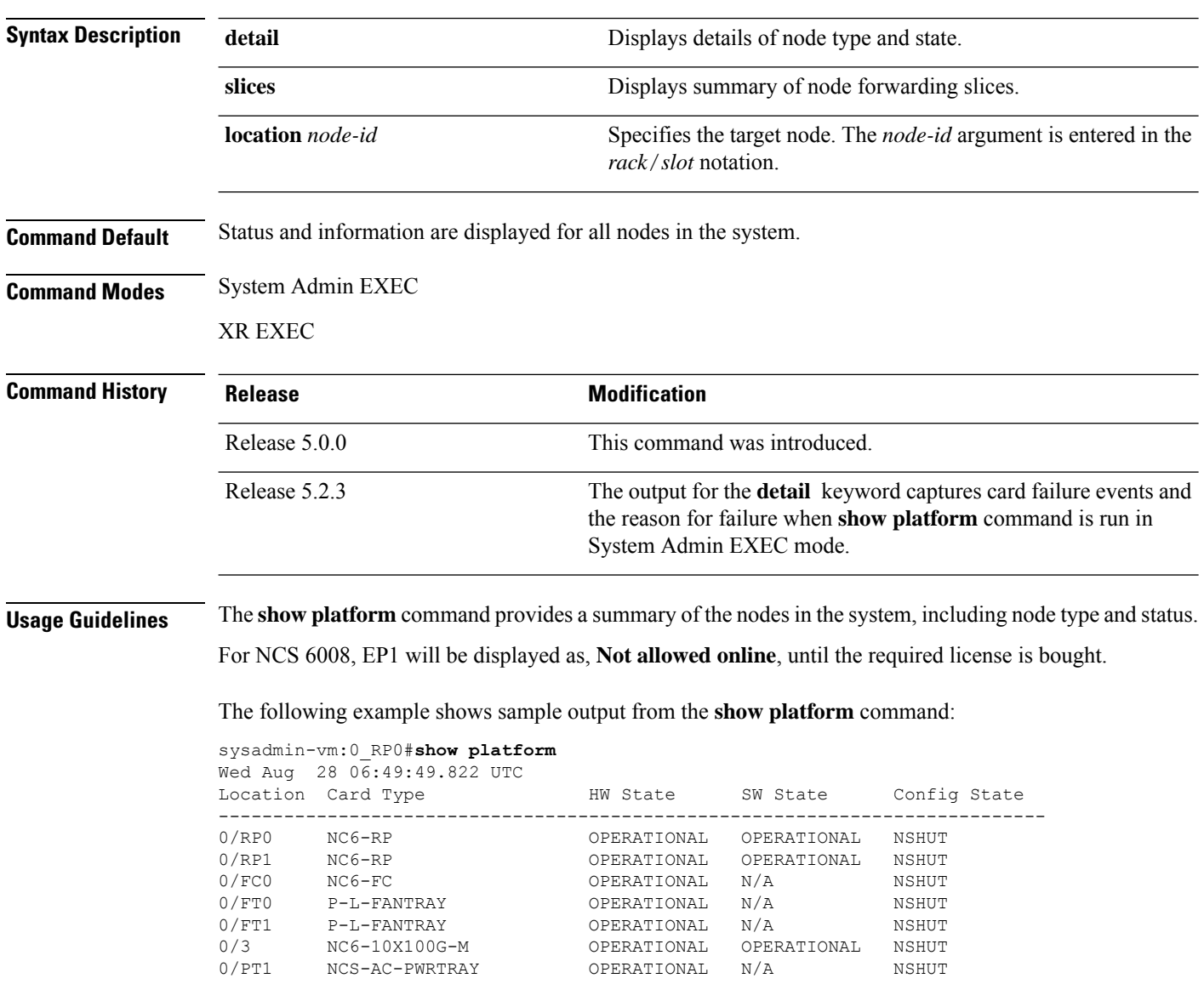

## <span id="page-14-0"></span>**upgrade hw-module fpd**

To manually upgrade the current field-programmable device (FPD) image package on a module, use the **upgrade hw-module fpd** command in System Admin EXEC mode.

**upgrade hw-module location** {*node-id* | **all**} **fpd** {*fpd-type* | **all**} [**force**]

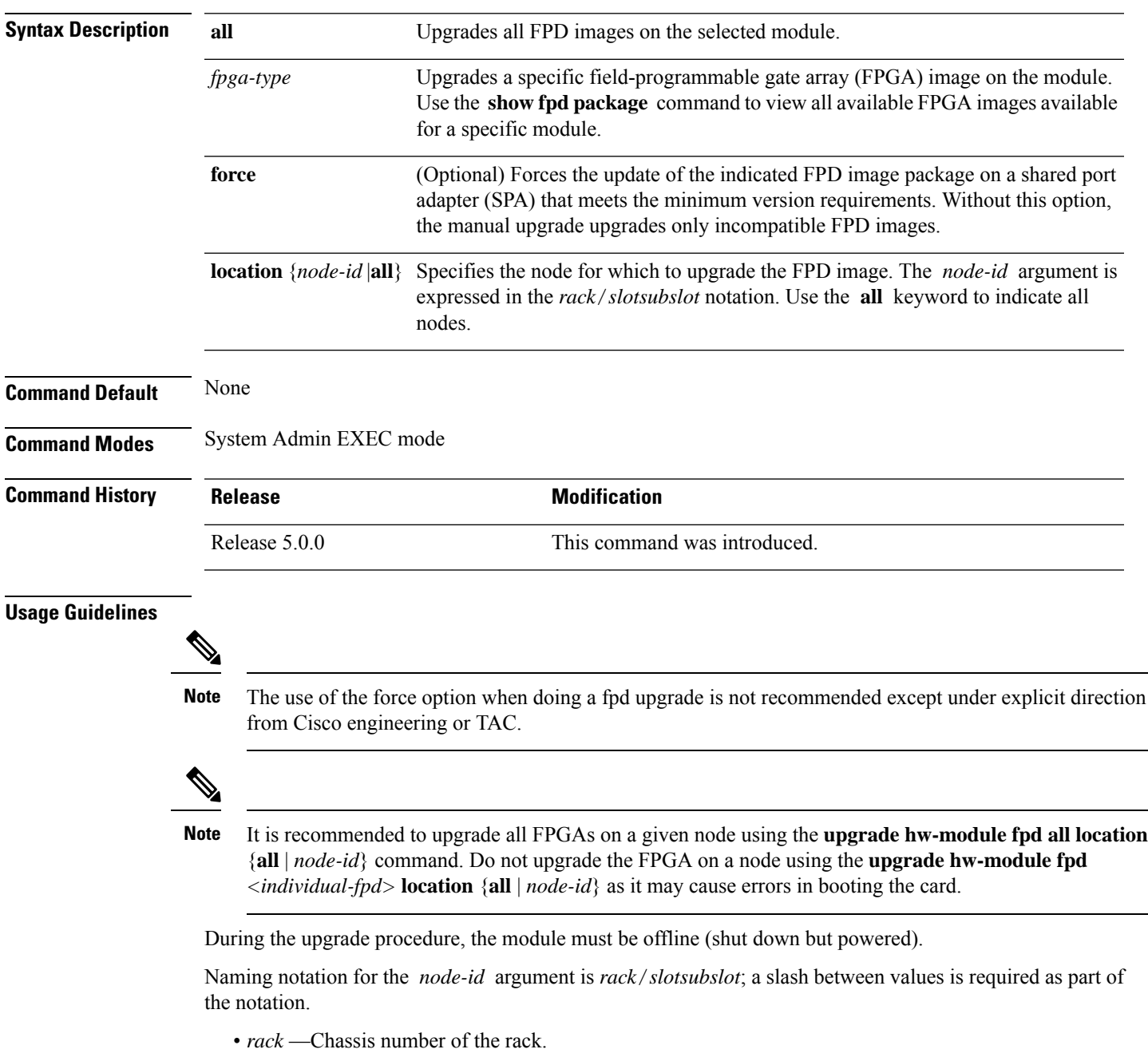

• *slot* —Physical slot number of the SPA interface processor (SIP).

This example shows how to upgrade the Ethernet Switch and view the output using the **show hw-module fpd** command:

sysadmin-vm:0\_RP0# **upgrade hw-module location 0/RP0 fpd Ethernet** sysadmin-vm:0\_RP0# **show hw-module fpd** Tue Aug 27 14:54:10.200 UTC

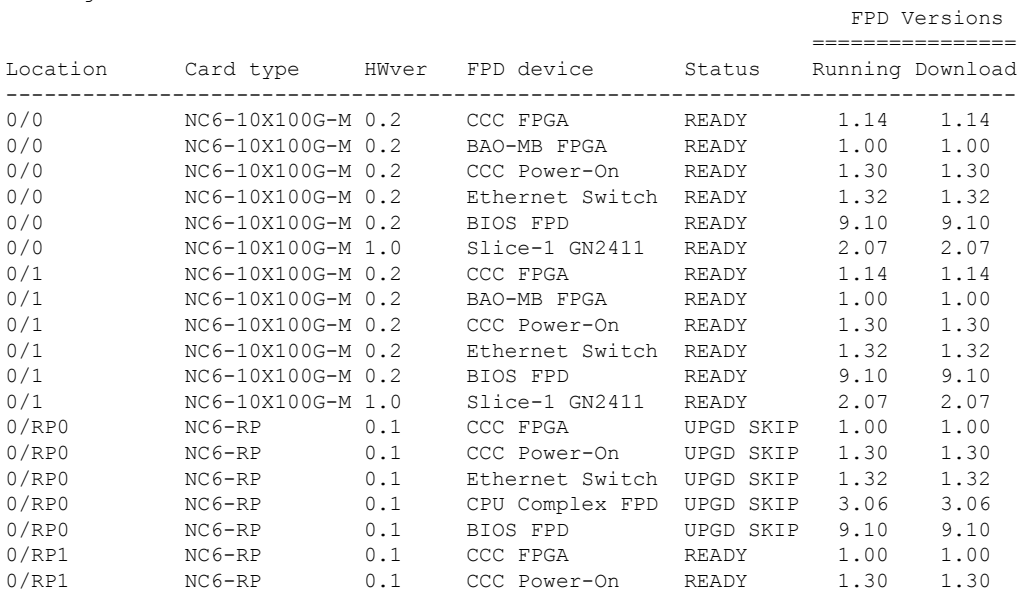